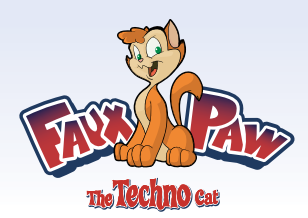

### 10 Common Questions About Internet Safety

 $S$ pyware, online fraud, and other Internet threats are certainly not new. But they are growing more sophisticated and criminal every day.

So how can you protect your children against these online dangers? And how can you provide a safe, appropriate Internet environment in the face of online criminals who know more about technology than you ever will?

Fortunately, there are good answers to these tough questions—thanks to a large, capable group of people and resources dedicated to helping you keep the Internet safe. With only a little effort on your part, you can educate yourself…

Tap into the world's best resources for finding, monitoring, and defending your children against online threats…. And start using the Internet more safely and confidently.

Your part is straightforward.

- Just learn the right answers to these 10 common questions about Internet technology…
- Teach your children safe surfing practices…
- And take some easy steps to protect your computer.
- 1. How and why do I check the Web browser history?
- 2. How and why do I review temporary Internet files?
- 3. How and why do I remove spyware?
- 4. How and why do I scan for and remove viruses?
- 5. How and why do I use a firewall?
- 6. How do I monitor and block incoming files and information from the Internet?
- 7. How do I monitor and block outgoing files and information?
- 8. How do I adjust search engine settings (i.e. Google preferences)?
- 9. What safety and security tools are available on a typical home computer?
- 10. What are "updates" and why should I install them?

This parent resource is made possible through: **Seep Safe.org** & Symantec.

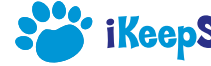

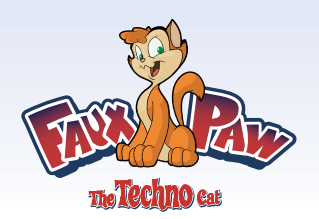

### 1. How and why do I check the Web browser history?

The Basics:

- The Web browser history lists the Web sites your child has visited recently.
- It's a useful resource for checking Internet activity.
- Web browser histories are easy to change and delete, so they are not foolproof.

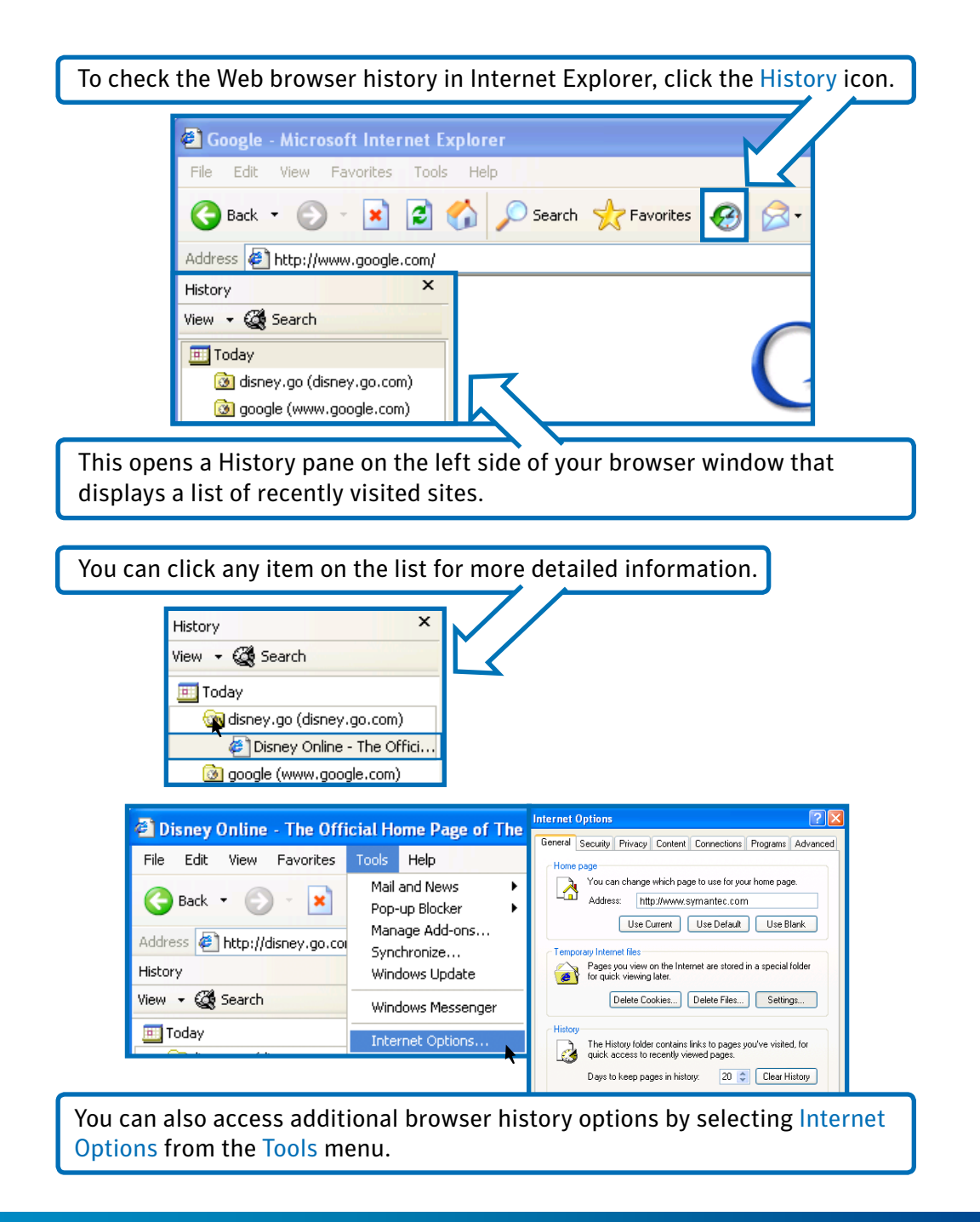

This parent resource is made possible through: 80% ikeepSafe.org & Symantec.

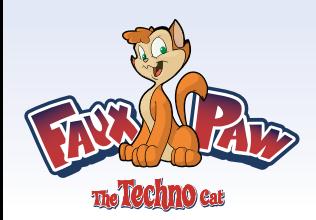

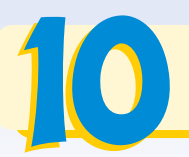

Other browsers have similar browser history features that are generally very easy to access.

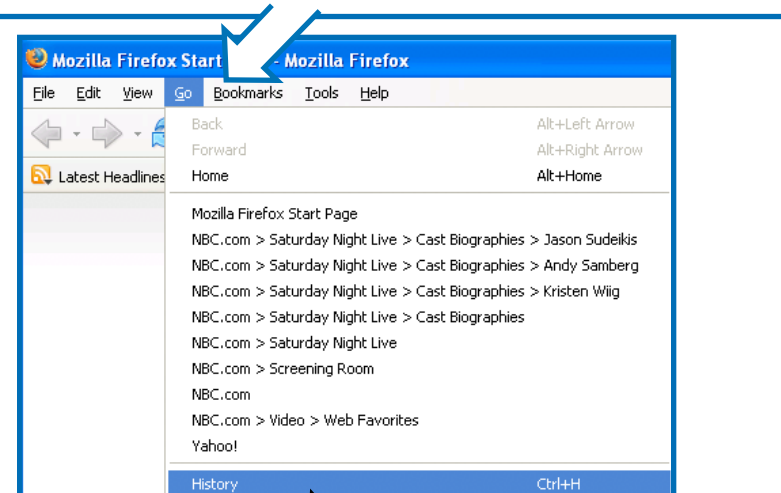

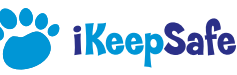

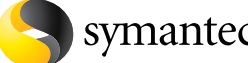

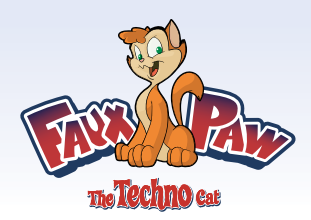

### 2. How and why do I review temporary Internet files?

#### The Basics:

- Your Web browser creates temporary files automatically to speed up your Internet experience.
- These files can include Web pages, images, sound files, or movies.
- Although the number and variety of temporary Internet files can be intimidating, examining them provides a very detailed view of exactly what your children have been viewing online.
- You should check temporary Internet files if there are unusual or suspicious holes in your child's browser history.
- Like the browser history, Internet-savvy children or teens can delete temporary Internet files fairly easily.

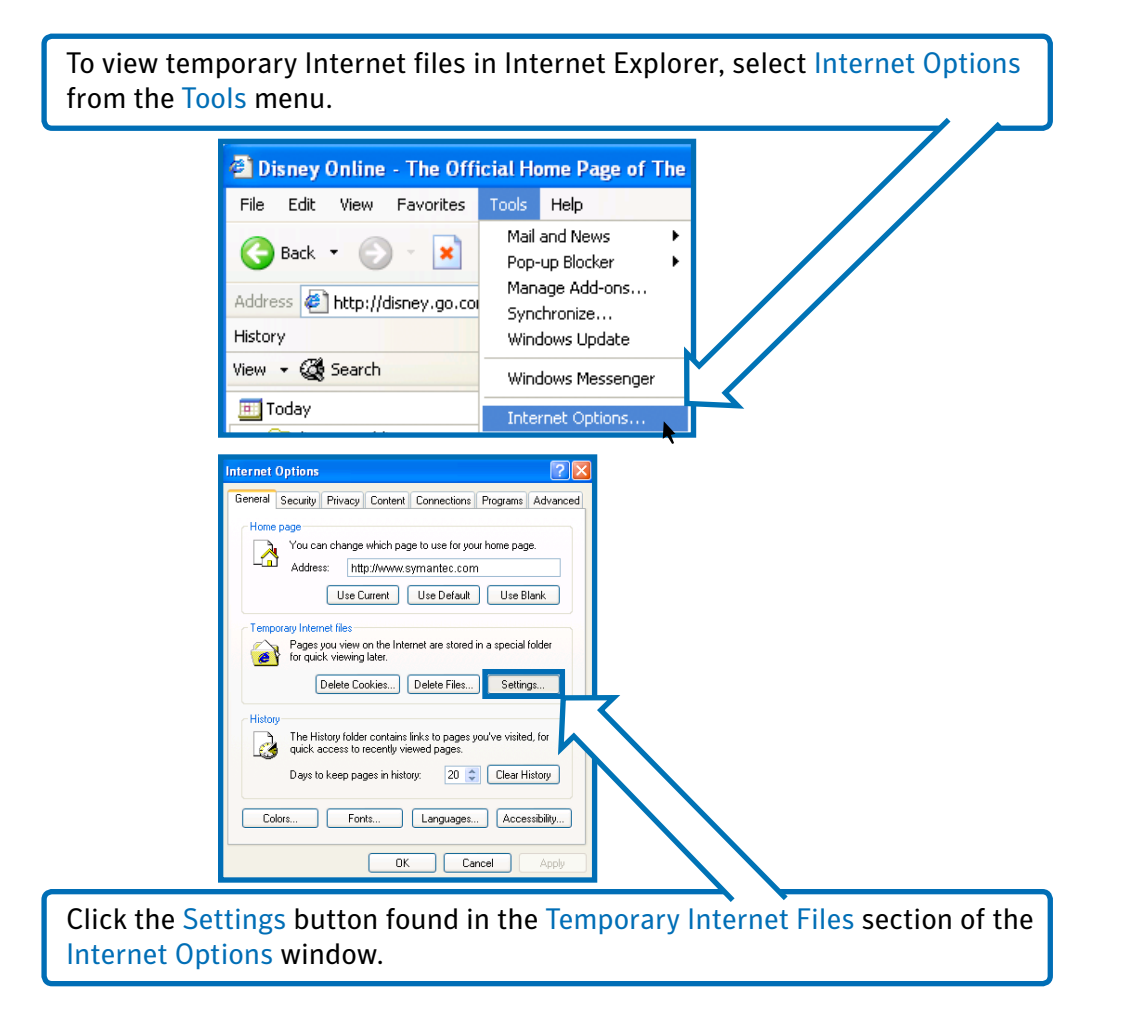

This parent resource is made possible through: **80% iKeepSafe.org** & **Symantec**.

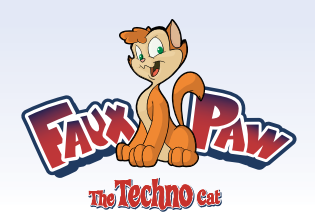

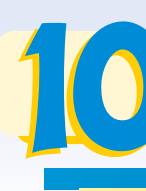

What Every Parent Must Do to Keep Children Safe Online

Next, click the View Files button to see a list of all the temporary Internet files stored on your computer. Double click any file to see what it contains.

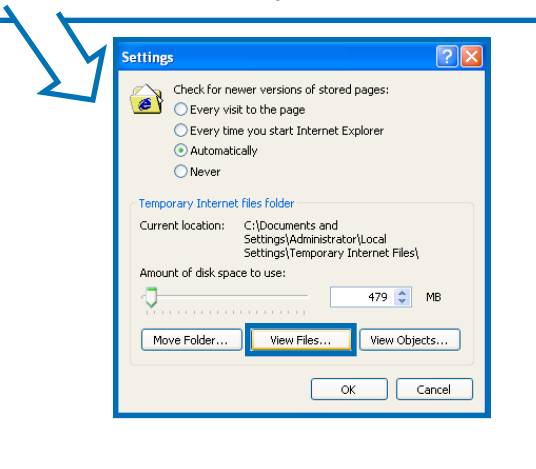

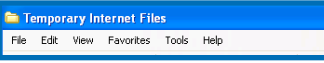

For example, clicking on a file with a .gif extension will display an image that was part of a recently viewed Web site.

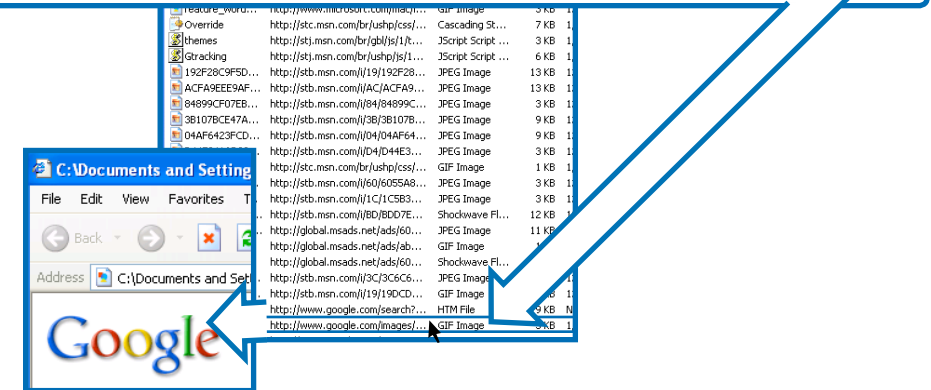

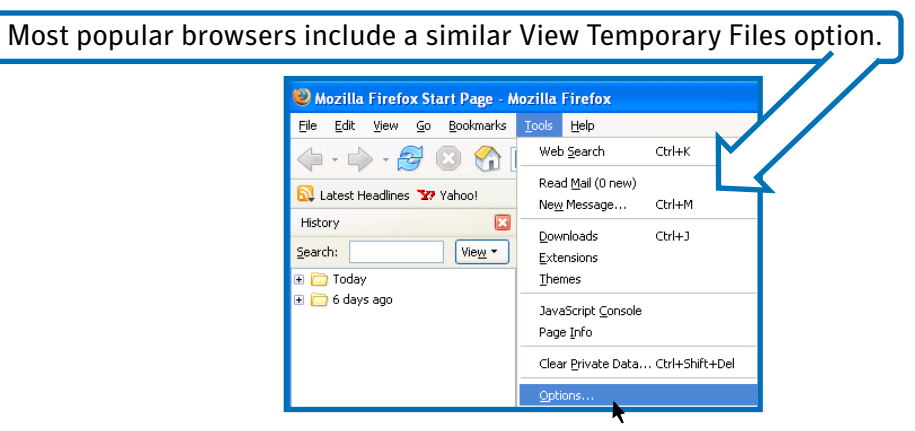

This parent resource is made possible through: 8 ikeepSafe.org & Symantec.

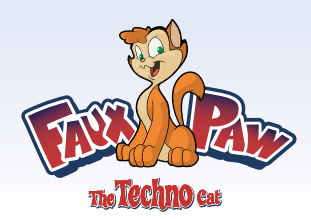

### 3. How and why do I remove spyware?

#### The Basics:

- Generally speaking, spyware is software that hides on your computer, tracks what you're doing online, and then sends that information over the Internet.
- Some types of spyware, called "keystroke loggers" actually record and send everything you type on your computer.
- Spyware software can sneak onto your computer when you download unsafe software and files—or even visit a hostile Web page.
- One major source of spyware is the peer-to-peer file sharing software commonly used to share music and videos online.

Tips for avoiding spyware and adware:

- Set concrete ground rules with your children. Specify exactly what they are allowed (and not allowed) to do online.
- Keep your PC in a public part of the house, where you can monitor your children's online activities.
- Avoid clicking on banner ads, links, or offers that appear too good to be true.
- Be cautious with file-sharing software and other potentially unwanted software.

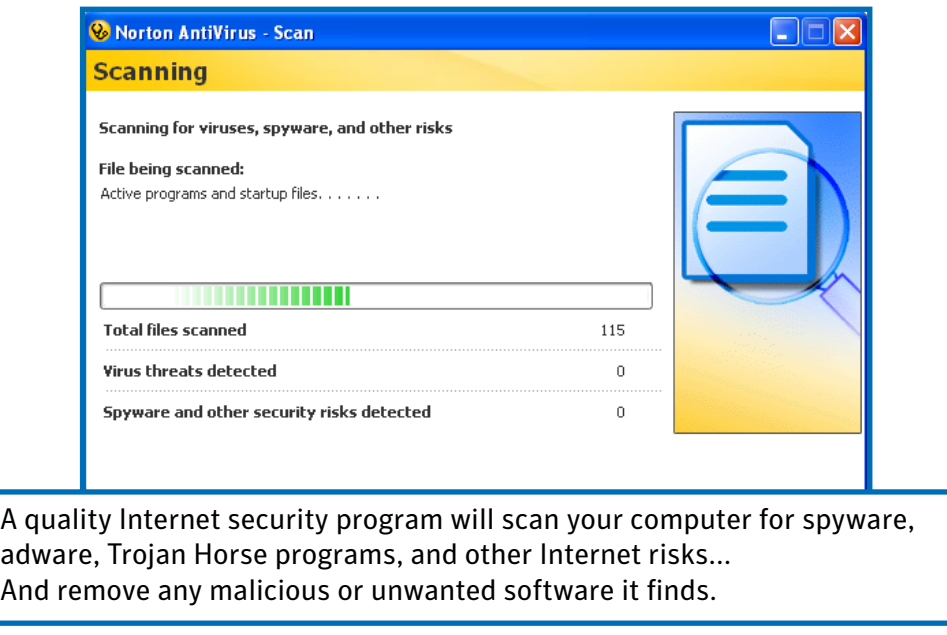

symantec<sub>\*</sub>

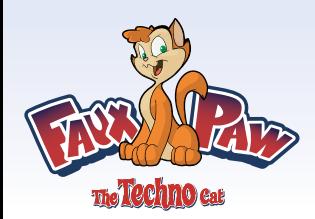

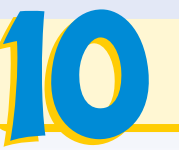

# **TECHNICAL QUESTIONS**

What Every Parent Must Do to Keep Children Safe Online

Many Internet security companies also offer free online scanning services to detect spyware, adware and malicious programs.

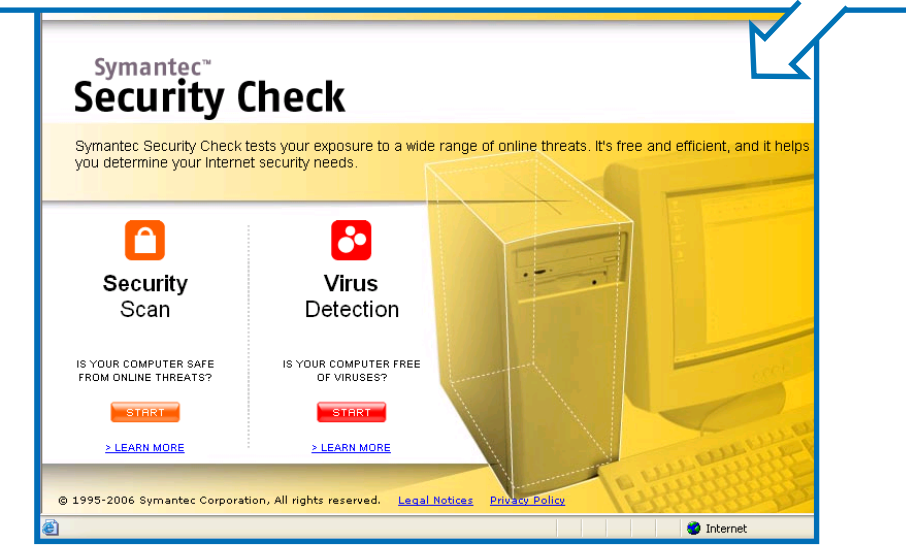

Click to scan your computer for Internet risks and threats right now.

This parent resource is made possible through: 8% ikeepSafe.org & Symantec.

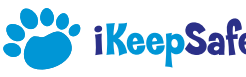

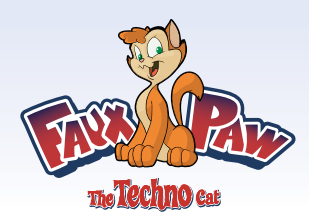

### 4. How and why do I scan for and remove viruses?

### The Basics:

- Viruses are software programs that hide on your computer and cause mischief or damage.
- Viruses are also called worms, Trojan Horse programs, or other names, depending on how they behave. Together, all this malicious software is commonly referred to as "malware."
- Around 80% of malware today is designed to find and steal confidential information stored on your computer. This type of malware is sometimes called "crimeware."
- Malware can invade your machine through infected email attachments, "bots" that crawl the Internet looking for unprotected computers, and visits to "hostile" Web sites.

Protecting your computer from malware isn't difficult. But it does require a quality antivirus or Internet security program.

After you install your antivirus program, make sure the automatic protection feature is turned on. This will block malware the moment it attempts to creep onto your system.

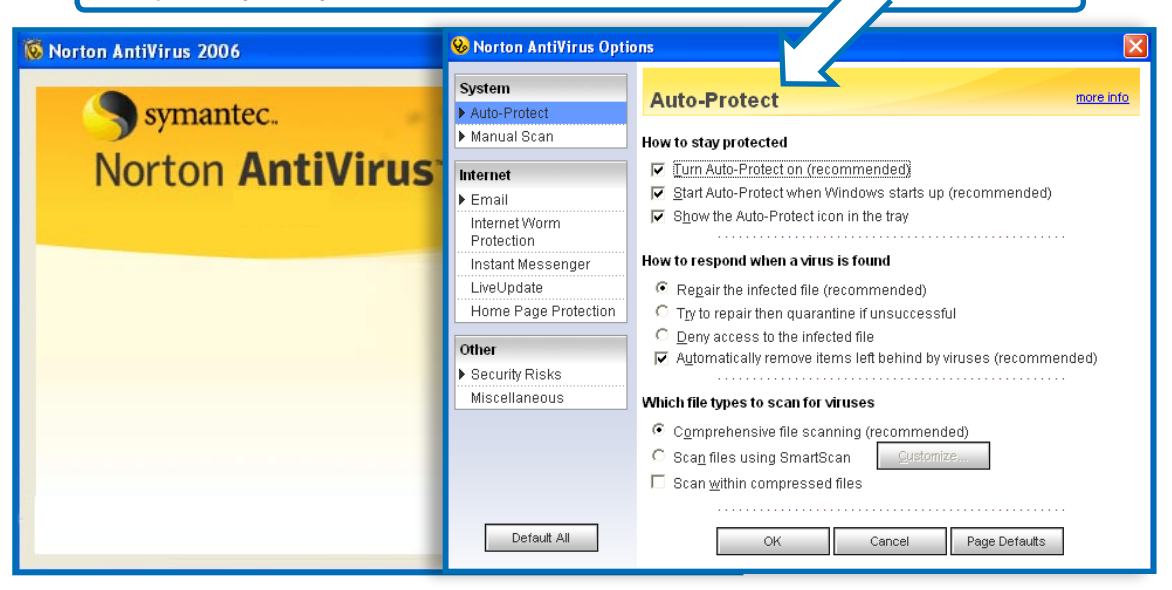

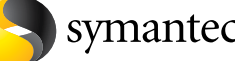

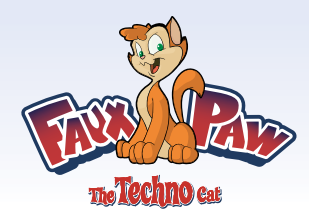

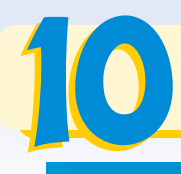

It's also important to scan your system for malware regularly. Most antivirus programs include two types of scans: a faster "quick scan" and a slower, more thorough "full system scan."

#### **Scan Now**

Scan your computer for spyware, viruses and other security risks.

Eull System Scan

A comprehensive scan of your entire computer.

O Norton QuickScan

A fast scan of the areas of your computer that are most likely to be affected.

Perform quick scans frequently to get a fast status report on the health of your PC. The quick scan option will search for malware where it hides most frequently.

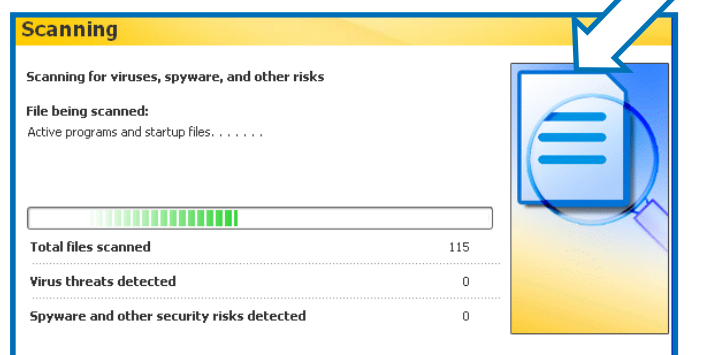

At least once a week, take the time to perform a full system scan. This option conducts a thorough scan of every file on your computer.

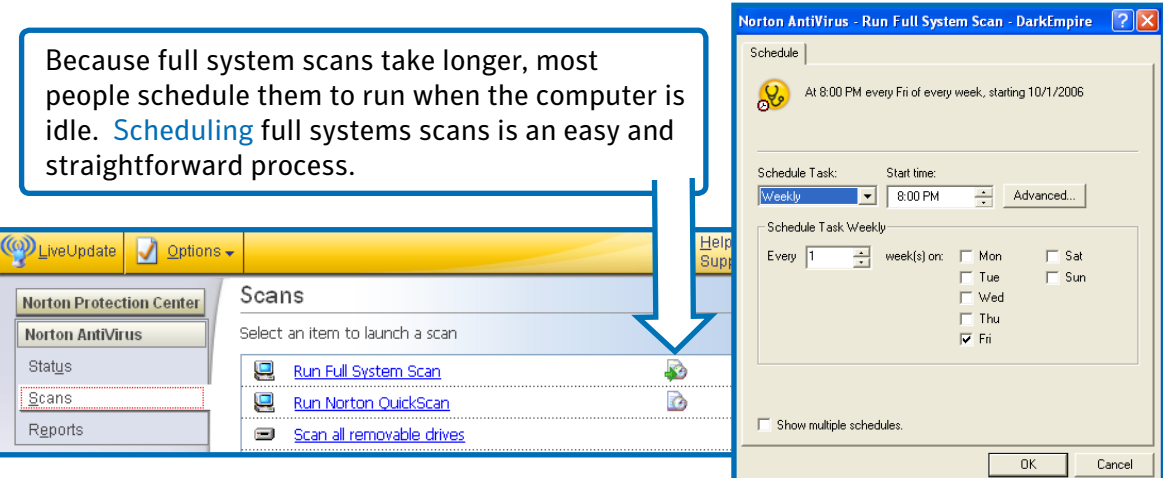

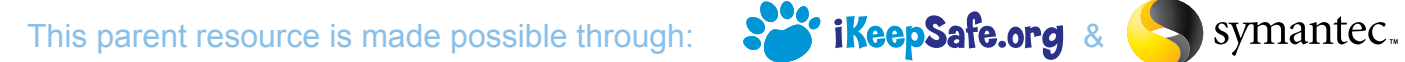

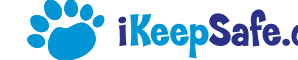

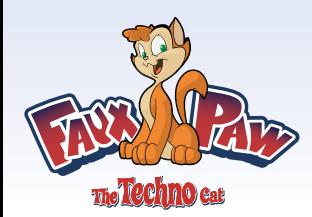

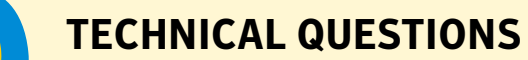

What Every Parent Must Do to Keep Children Safe Online

It's also very important to keep your antivirus software up-to-date, since new malware is being released every day.

Most antivirus programs download updates automatically. Just make sure these updates are happening—and that your subscription stays current.

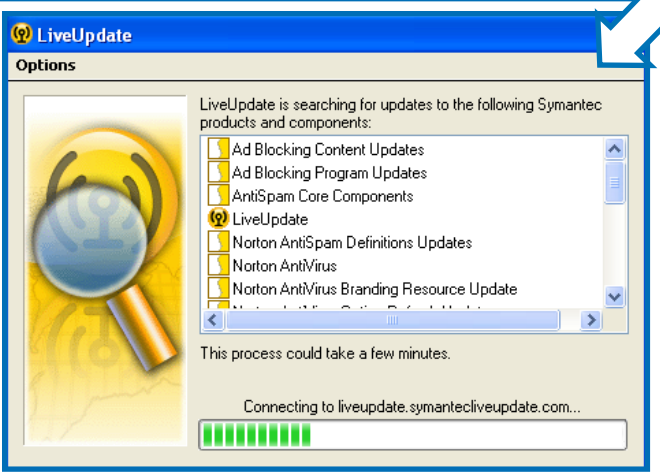

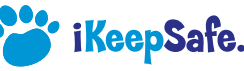

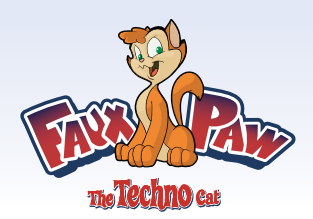

### 5. How and why do I use a firewall?

The Basics:

- A firewall is your main line of defense against hackers, identity thieves, and other online predators.
- It monitors all the data flowing in and out of your computer—and automatically blocks harmful traffic.
- There are so many hackers looking for "fresh" unprotected machines that you should NEVER connect to the Internet without a firewall installed.
- Firewalls can be purchased separately—or as part of an Internet Security "suite" that typically includes firewall, antivirus, anti-spyware, anti-spam, and parental control software.

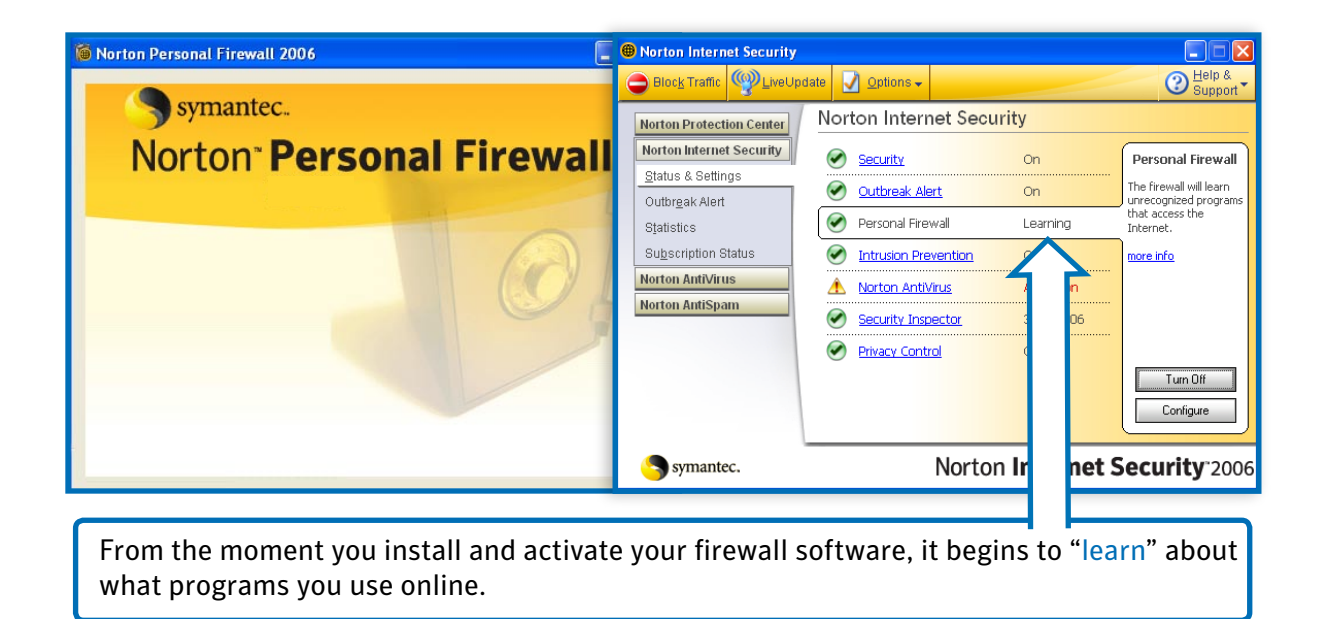

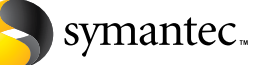

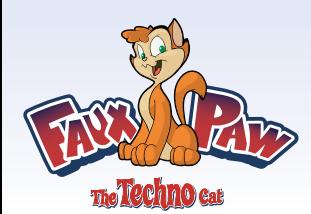

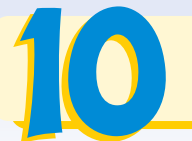

As part of this process, you may receive occasional messages from the software asking you whether you would like to block, allow, or temporarily allow different programs to use your Internet connection.

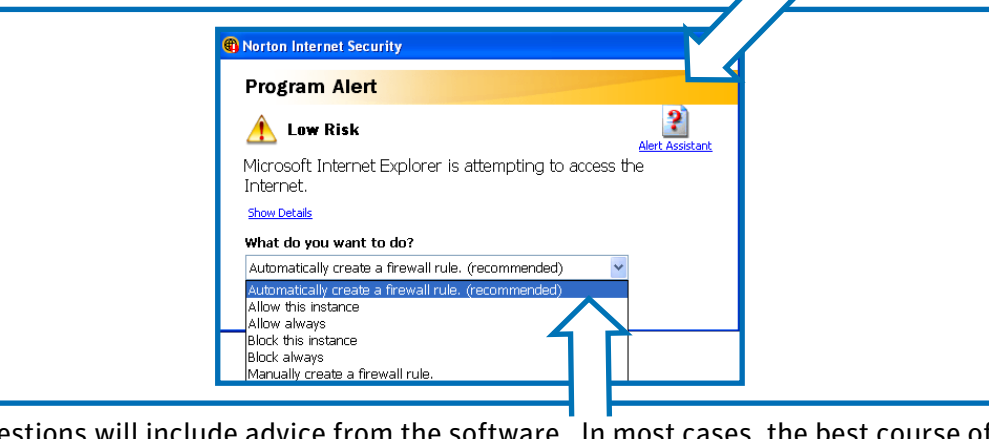

These questions will include advice from the software. In most cases, the be action is to simply follow the recommendation.

It's important to keep your firewall software current and up-to-date. Most firewalls download these updates automatically. Just make sure updates are taking place regularly—and that your subscription stays current.

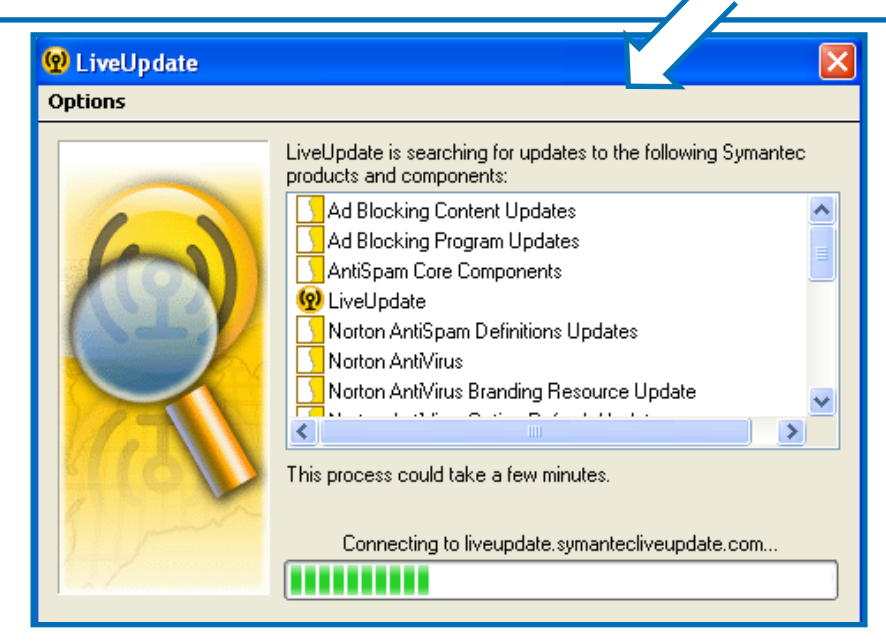

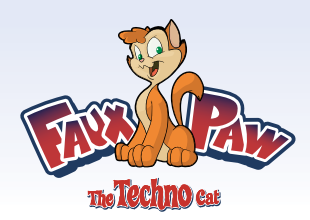

# 6. How do I monitor and block incoming files and information from the Internet?

The Basics:

- Three main types of security software can help you monitor and block harmful files from the Internet: firewalls, antivirus software, and intrusion detection programs.
- A firewall monitors the information coming into your computer for suspicious activity.
- Antivirus software "unwraps" incoming files and examines them for viruses, worms, and other threats.
- Intrusion detection programs block attacks that try to take advantage of security holes in common applications such as Internet Explorer.

For the most complete protection against dangerous incoming files, start by installing and activating a quality firewall program.

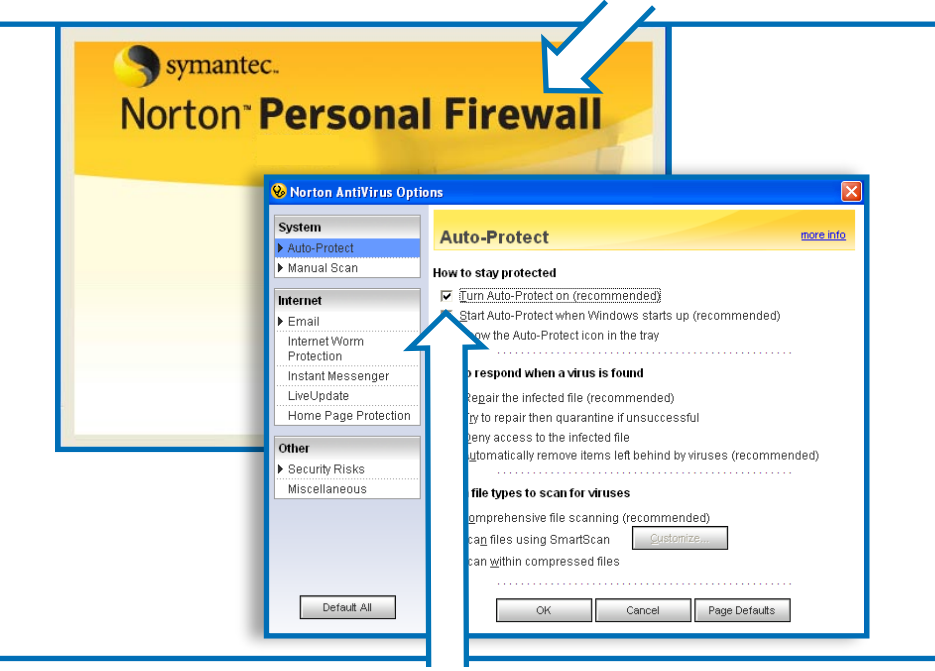

Next, make sure the AutoProtect feature in your antivirus program is turned on—and that your antivirus software is current and up-to-date.

This parent resource is made possible through: **SeepSafe.org** & Symantec.

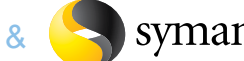

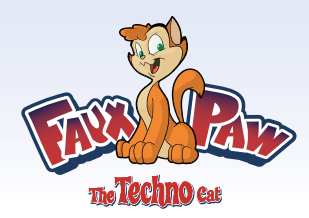

Finally, install a program with intrusion prevention features to shield your computer from attackers who may try to take advantage of security flaws in Internet Explorer and other programs.

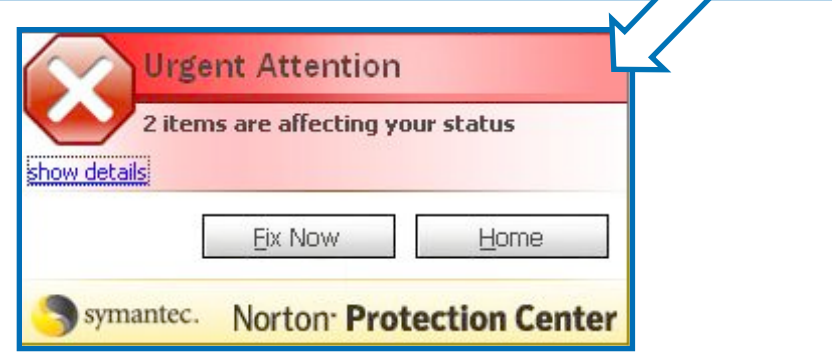

Many Internet security companies offer security "suites" that provide all of these capabilities in one easy-to-use, integrated package.

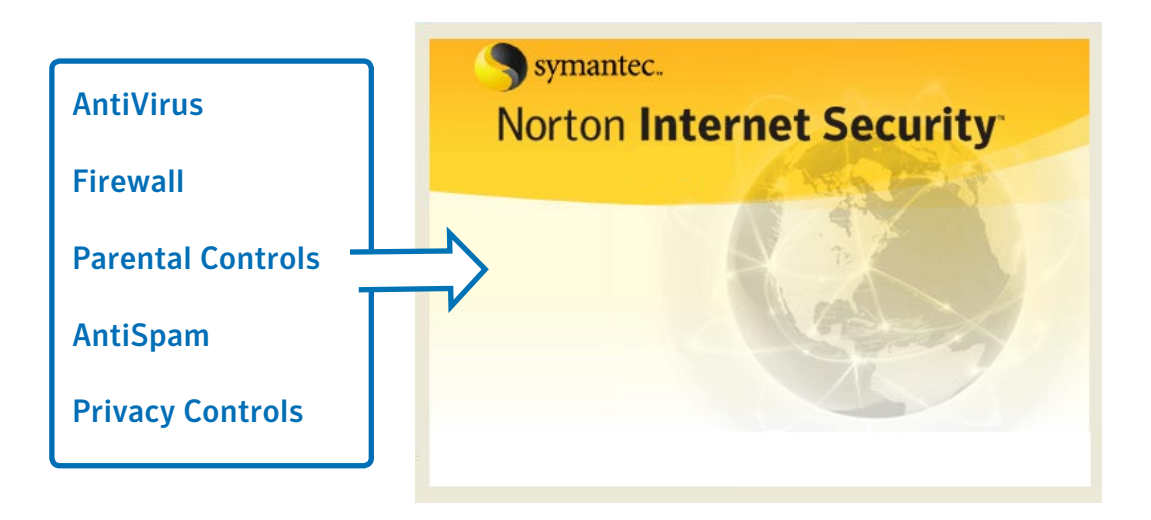

This parent resource is made possible through: 8 ikeepSafe.org & Symantec.

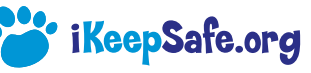

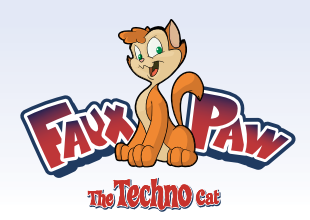

## 7. How do I monitor and block outgoing files and information?

The Basics:

- It's very important to keep sensitive personal information from "leaking" onto the Internet.
- This can happen when personal information is sent from your computer over the Internet.
- Without proper precautions, people can use instant messaging programs to remove sensitive information from your computer.
- File-sharing or peer-to-peer networking programs such as Kazaa, Limewire, and Bit Torrent can also make it easier for people to access sensitive files on your computer.

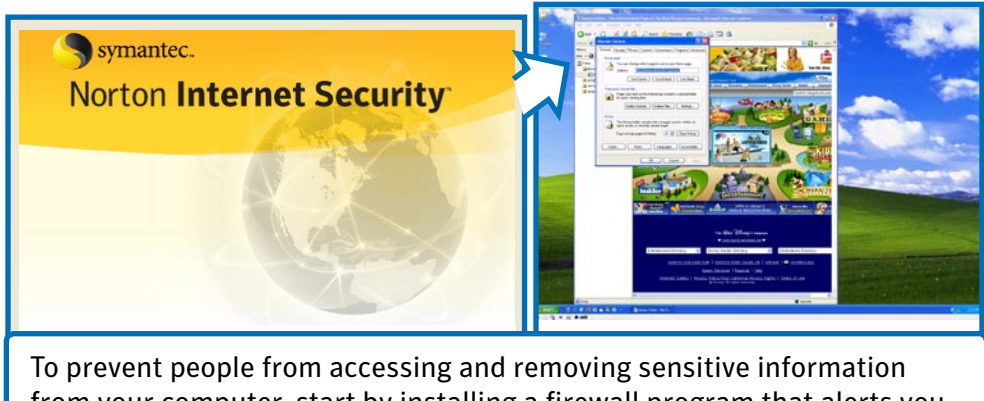

from your computer, start by installing a firewall program that alerts you whenever private information is about to be transmitted over the Internet.

Next, configure your instant messaging program to block anyone from downloading files from your computer. In Yahoo Instant Messenger, select Preferences from the Messenger menu, select File Transfer from the list, and choose "Never allow others to download files from me."

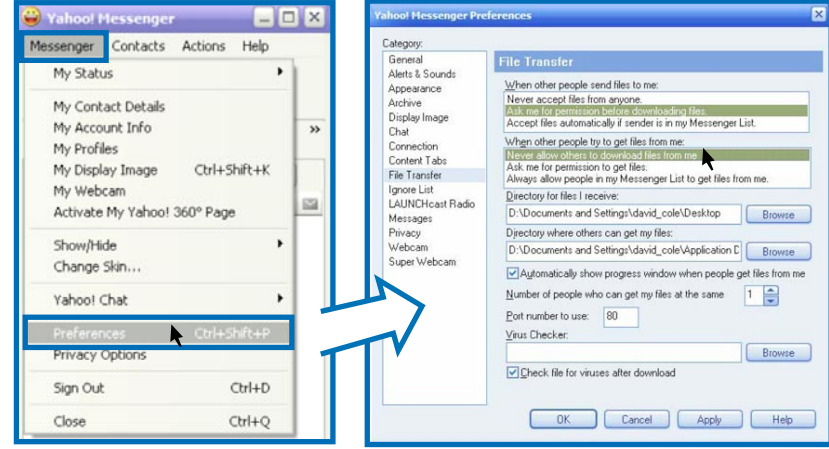

This parent resource is made possible through: **Seep Safe.org** & Symantec.

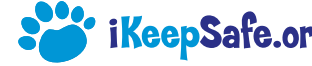

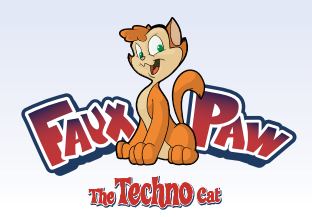

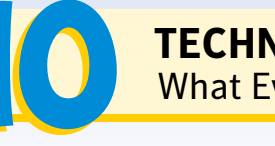

Other instant messaging programs have similar options usually found under the Preferences menu.

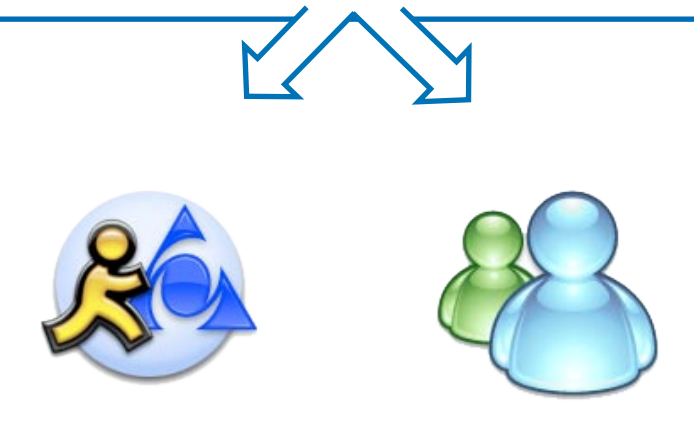

Finally, if you use a peer-to-peer file-sharing program, be sure to specify one folder for exchanging files. Too many people accidentally share their whole hard drive, which exposes all the files on your machine to anyone using the same file-sharing program.

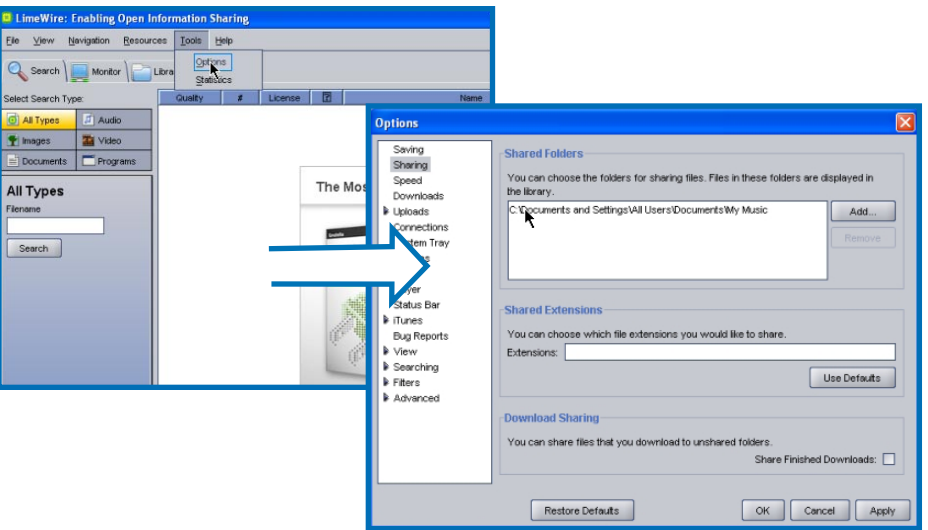

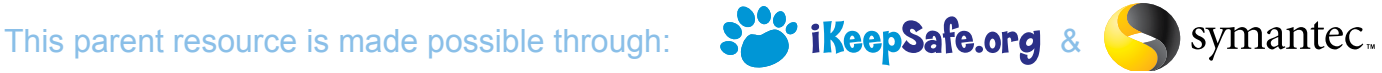

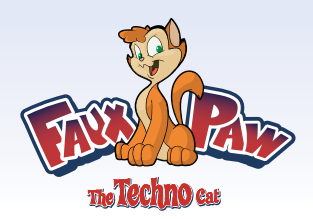

## 8. How do I adjust search engine settings (i.e. Google preferences)?

The Basics:

- Search engines can provide children with fast, easy access to inappropriate material on the Internet.
- Most search engines allow you to block search results that are unsuitable for children.
- Blocking inappropriate search results greatly reduces the chance that your children will stumble across dangerous or objectionable material on the Internet.
- These search result filters are not foolproof—some unwanted content may still appear in the search results.

To block inappropriate search results in Google, click Preferences from the main Google home page.

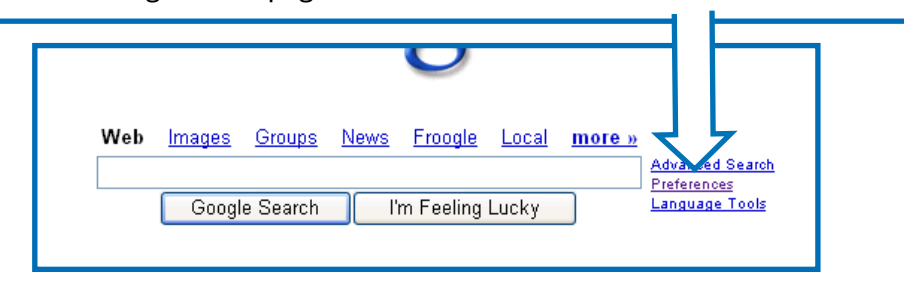

Next, scroll down to SafeSearch Filtering and select the Use Strict Filtering option. This will block search results with explicit text or images.

gle's SafeSearch blocks web pages containing explicit s **SafeSearch Filtering** earing in search results. Use strict filtering (Filter both explicit text and explicit im  $\bigcirc$  Use moderate filtering (Filter explicit images only - defau  $\bigcirc$  Do not filter my search results.

This parent resource is made possible through: **80% iKeepSafe.org** & **Symantec**.

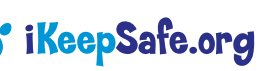

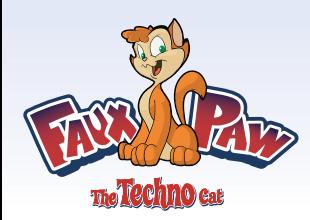

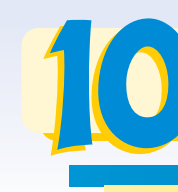

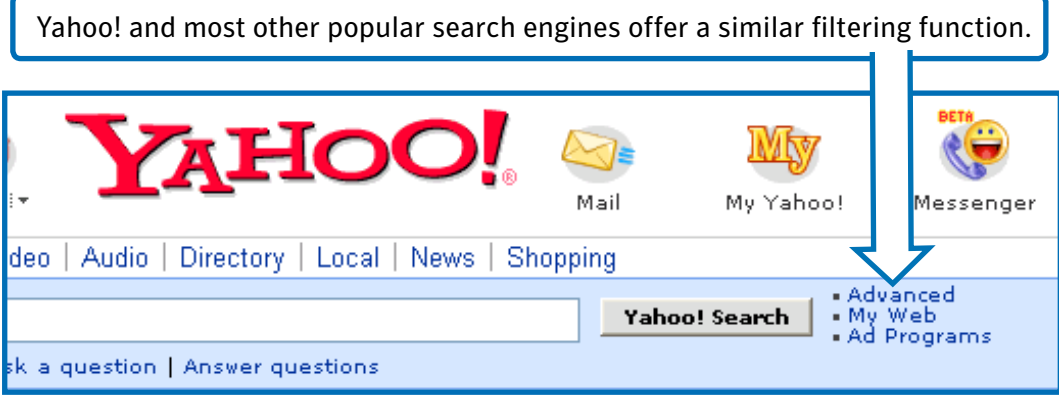

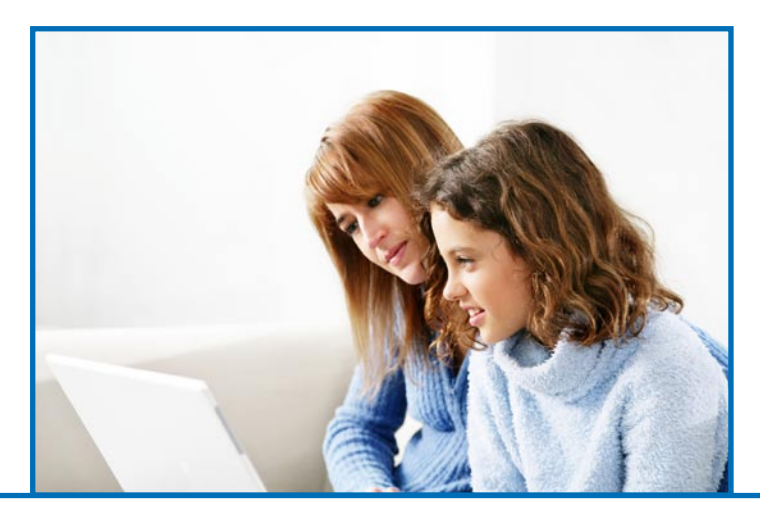

None of these filtering features are 100% accurate—and some unsuitable content may still slip through. That's why it's important to teach your children to surf the Web safely—and

take the time to explore the Internet with them.

This parent resource is made possible through: **Soften Safe.org** & Symantec.

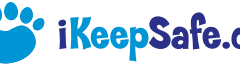

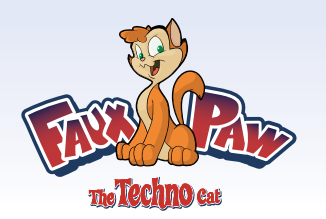

## 9. What safety and security tools are available on a typical home computer?

The Basics:

- Most home PCs run Microsoft Windows XP, which includes a number of important basic Internet security capabilities.
- The Windows Security Center provides important basic information about your computer's security status.
- Add-on Internet security products can offer more advanced, complete protection against Internet threats.

To access the Windows Security Center, open your Windows Control Panel and select Security Center.

The Security Center will tell you whether your antivirus and firewall programs are installed and working properly—and whether you are receiving automatic software updates.

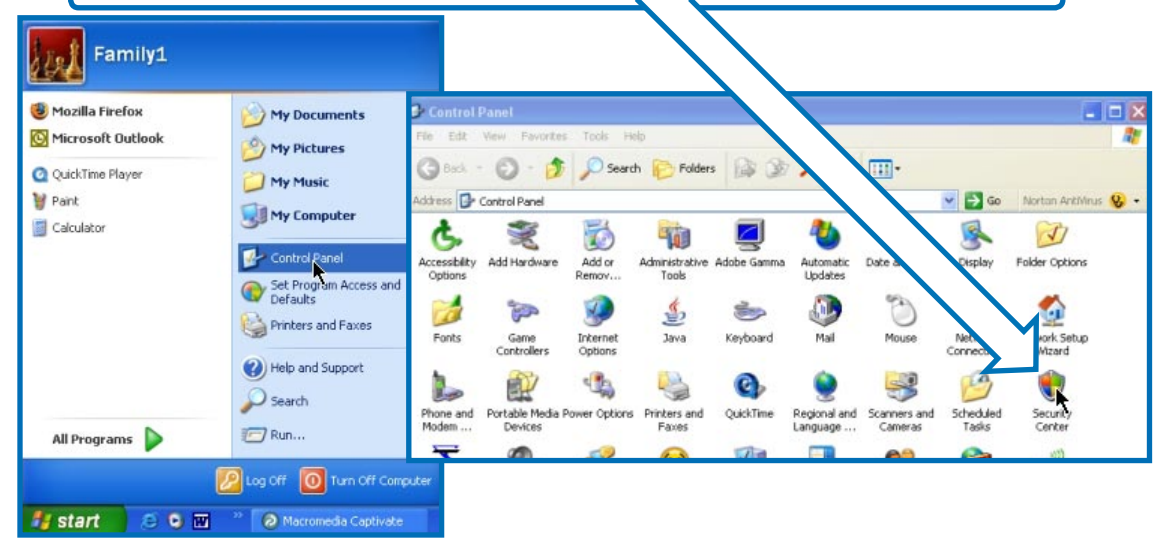

This parent resource is made possible through: **80% iKeepSafe.org** & **Symantec**.

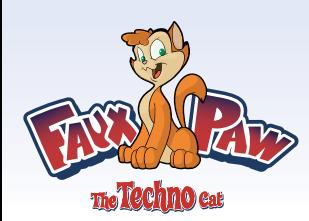

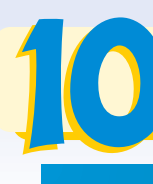

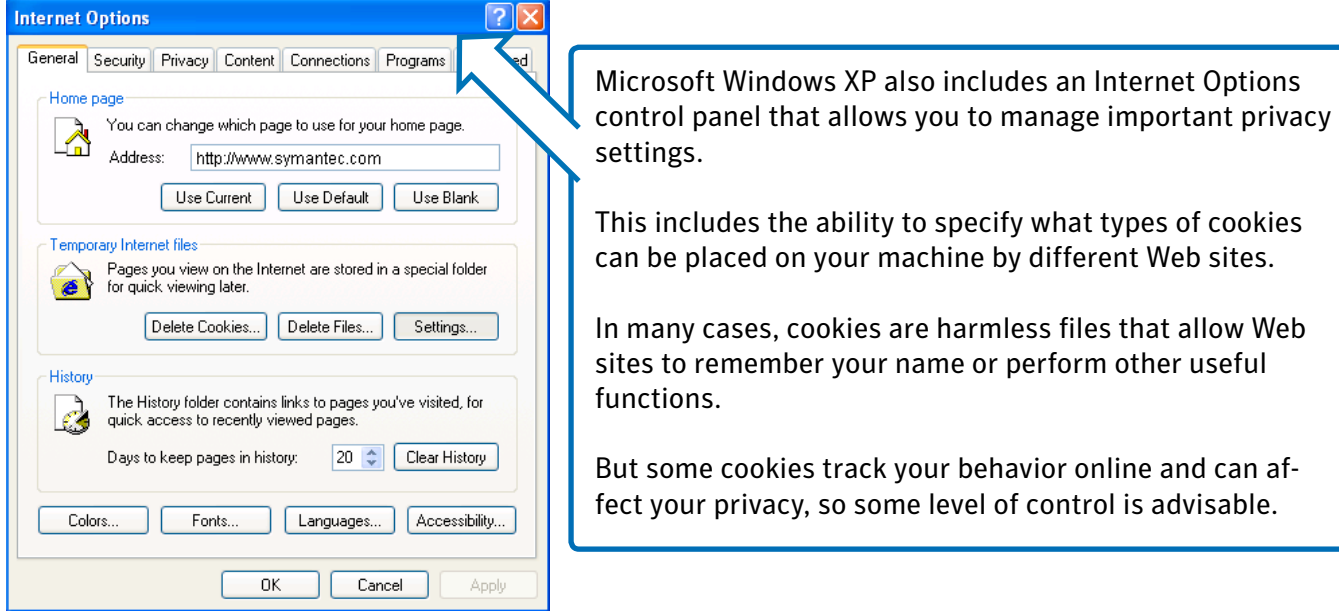

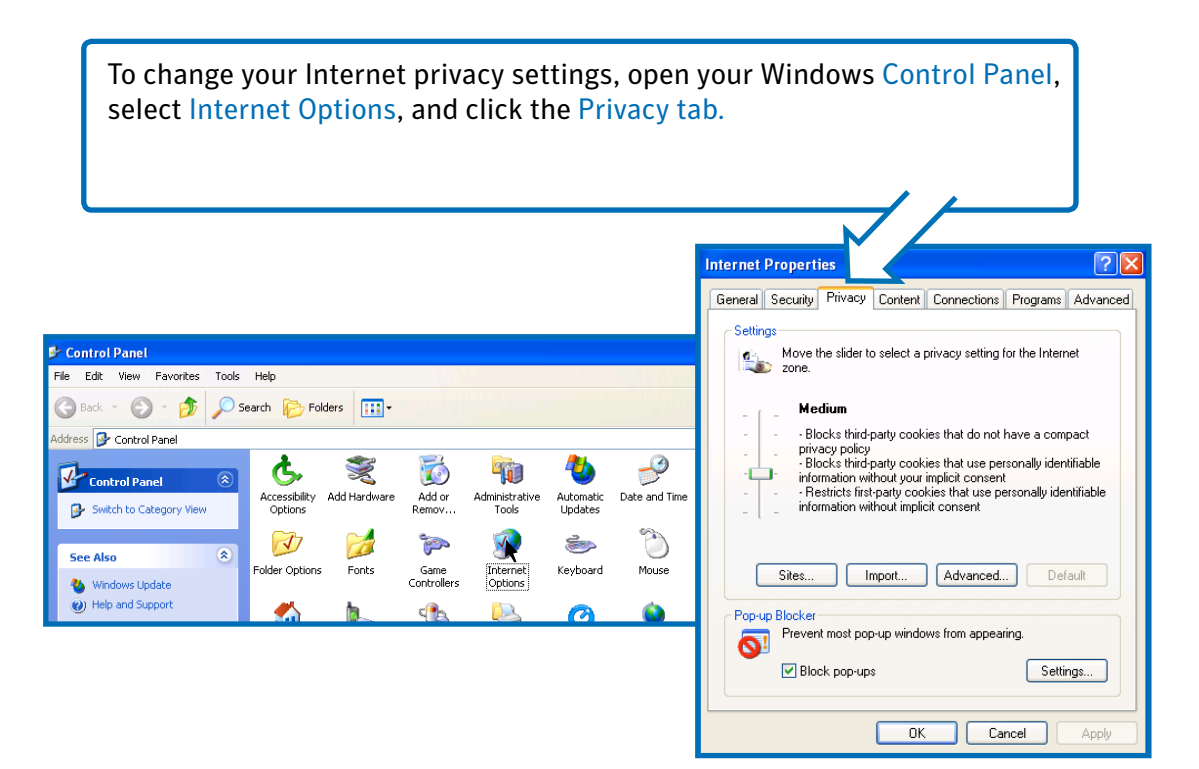

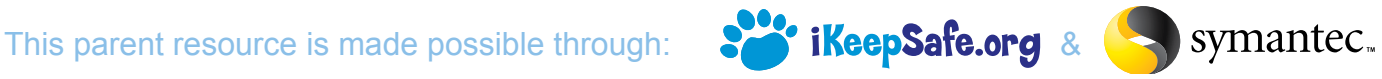

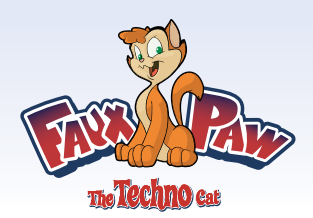

# 10. What are "updates" and why should I install them?

The Basics:

- Updates—also called patches—are fixes or enhancements to the software running on your computer.
- Often, patches repair security "holes" in software that may be used by hackers to attack your PC.
- Other updates may keep your security software up-to-date with the latest information about new Internet threats.
- Updates are released regularly by software companies like Microsoft, Symantec, Adobe, and others.
- You should always apply updates as soon as they become available. Running the most up-to-date software makes it much more difficult for hackers to gain access to your computer.

Microsoft software includes an "auto-update" feature that downloads and applies the latest software updates automatically.

To activate auto-update in Microsoft Windows XP, open your Windows Control Panel and click Automatic Updates. Select the "Automatic" option to update your computer automatically.

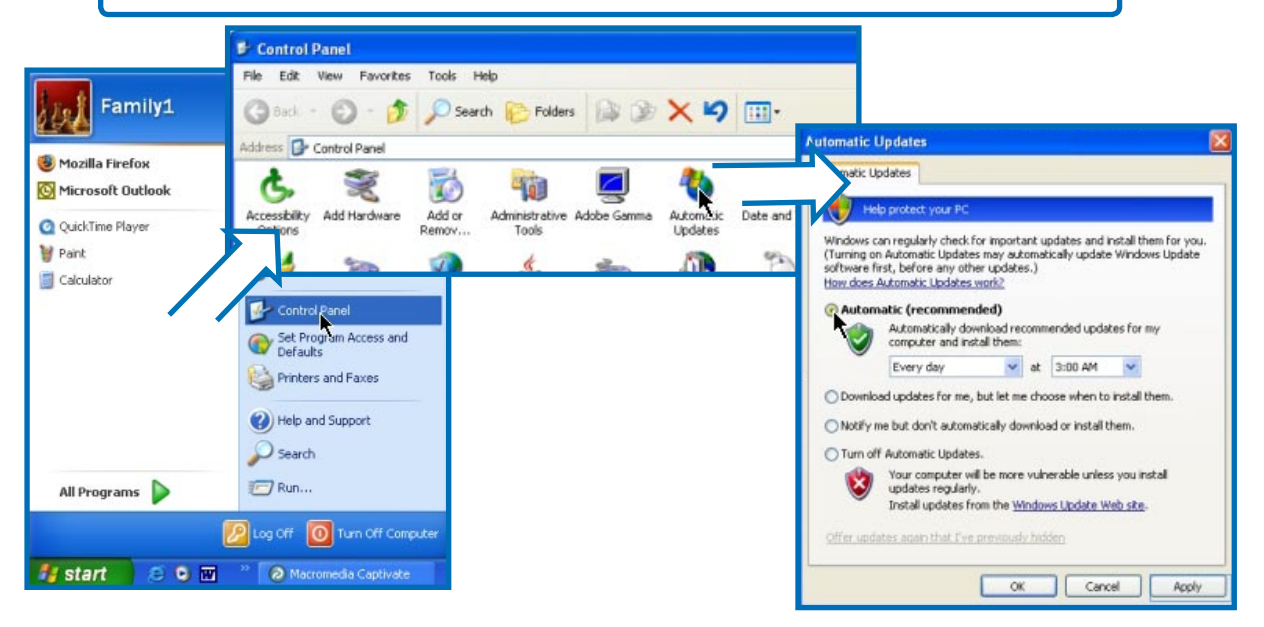

This parent resource is made possible through: 888 iKeepSafe.org & Symantec.

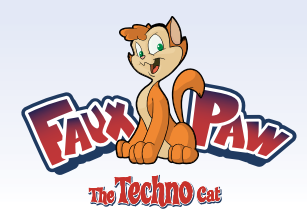

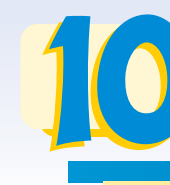

Most security software also includes a feature that automatically downloads updates and information needed to detect and eliminate the latest viruses, worms, and other Internet threats.

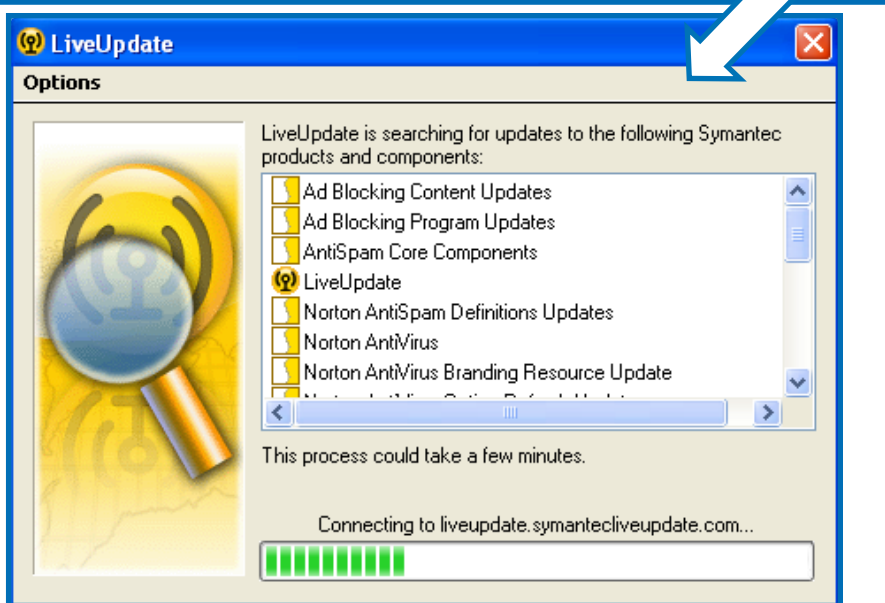

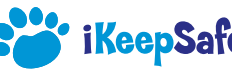

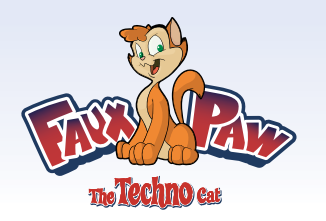

Keeping your family safe from online threats doesn't have to be difficult or intimidating.

Just become familiar with the answers to these questions…

Follow a few simple, common-sense rules…

And start using the world's leading Internet experts to protect your home PC against today's most sophisticated Internet threats.

This parent resource is made possible through: **Book ikeepSafe.org** & **Symantec**.

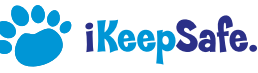